[ADCampus](https://zhiliao.h3c.com/questions/catesDis/1478)解决方案 **[田毓磊](https://zhiliao.h3c.com/User/other/23520)** 2020-09-26 发表

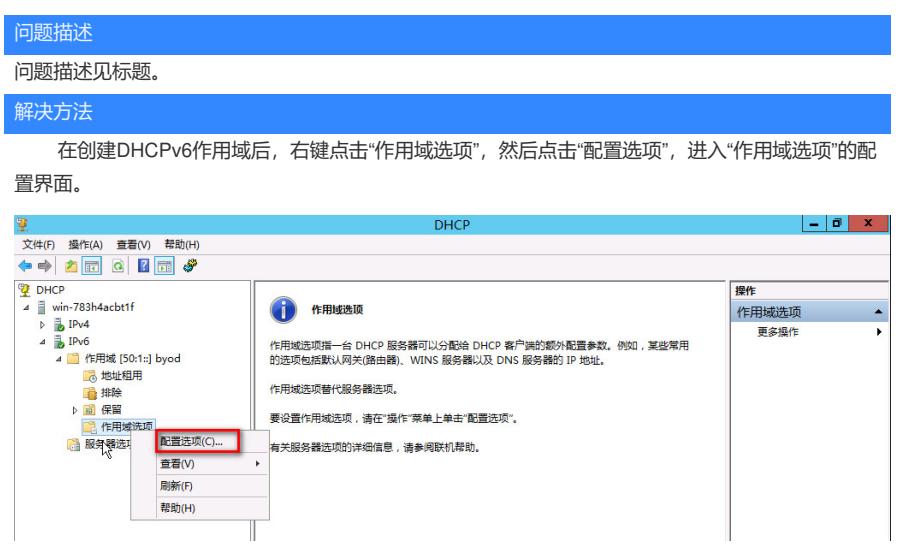

然后在"作用域选项"的配置界面,勾选"DNS递归名称服务器IPv6地址列表",并添加DNS的IPv6地 址。配置完成后,点击"应用"。

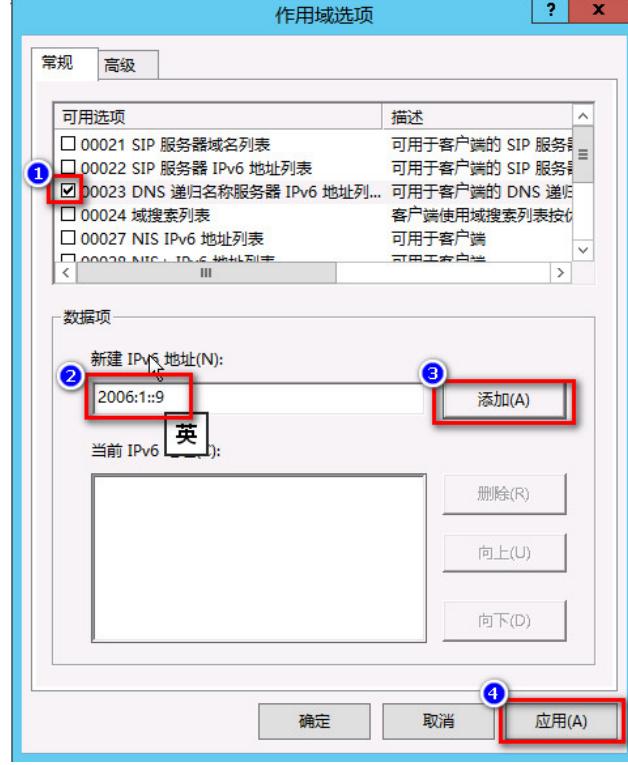

后续该作用域下的终端通过DHCP获取地址后,也可以同时获取到DNS地址信息。